## Q 複数の添字を一括で移動したい

## A [すべての添字を移動]にチェックを入れて移動します

添字付きの単線記号を選択し、添字に表示される位置変更ハンドル(白)をクリックします。

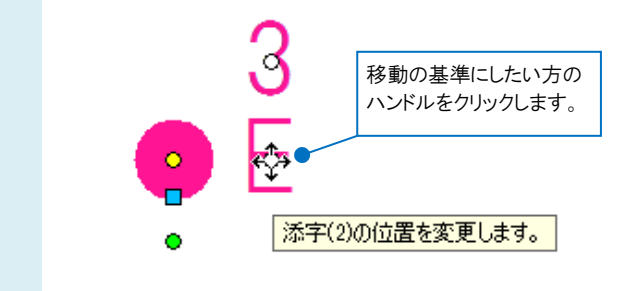

2 リボンで[すべての添字を移動]にチェックを入れると、選択している単線記号のすべての添字をまとめて移動できま す。

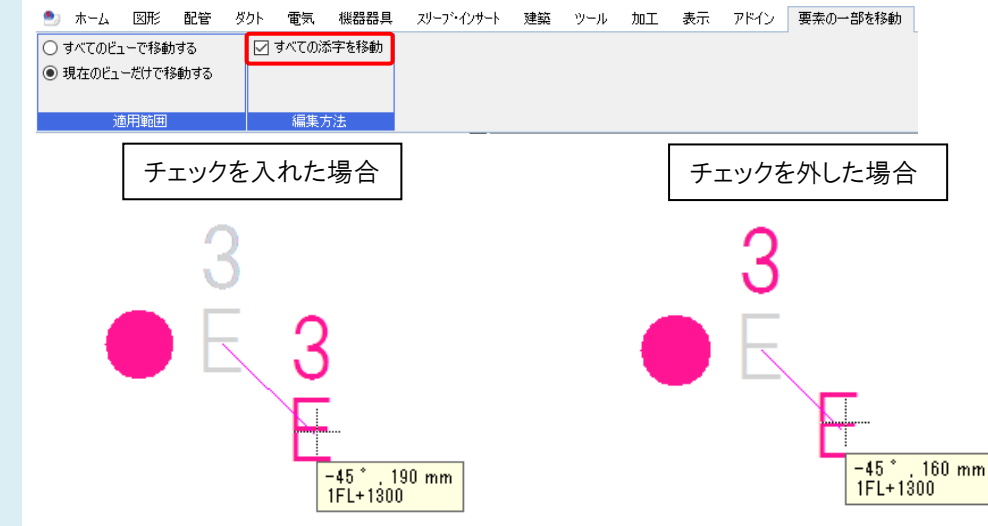

## ●補足説明

1

「すべてのビューで移動する」にチェックを入れると、図面内のすべてのビューで添字を移動します。 「現在のビューだけで移動する」にチェックを入れると、記号を選択したビューのみで添字を移動します。 ●』 ホーム 図形 配管 ダクト 電気 機器器具 スリーブ・インサート 建築 ツール 加工 表示 アドイン 要素の一部を移動

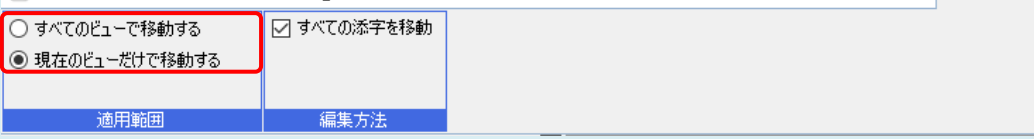